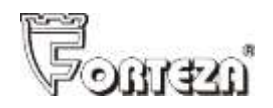

# **Памятка по подключению и настройке извещателей «Фортеза-300», «Фортеза-500»**

# **Подключение извещателя**

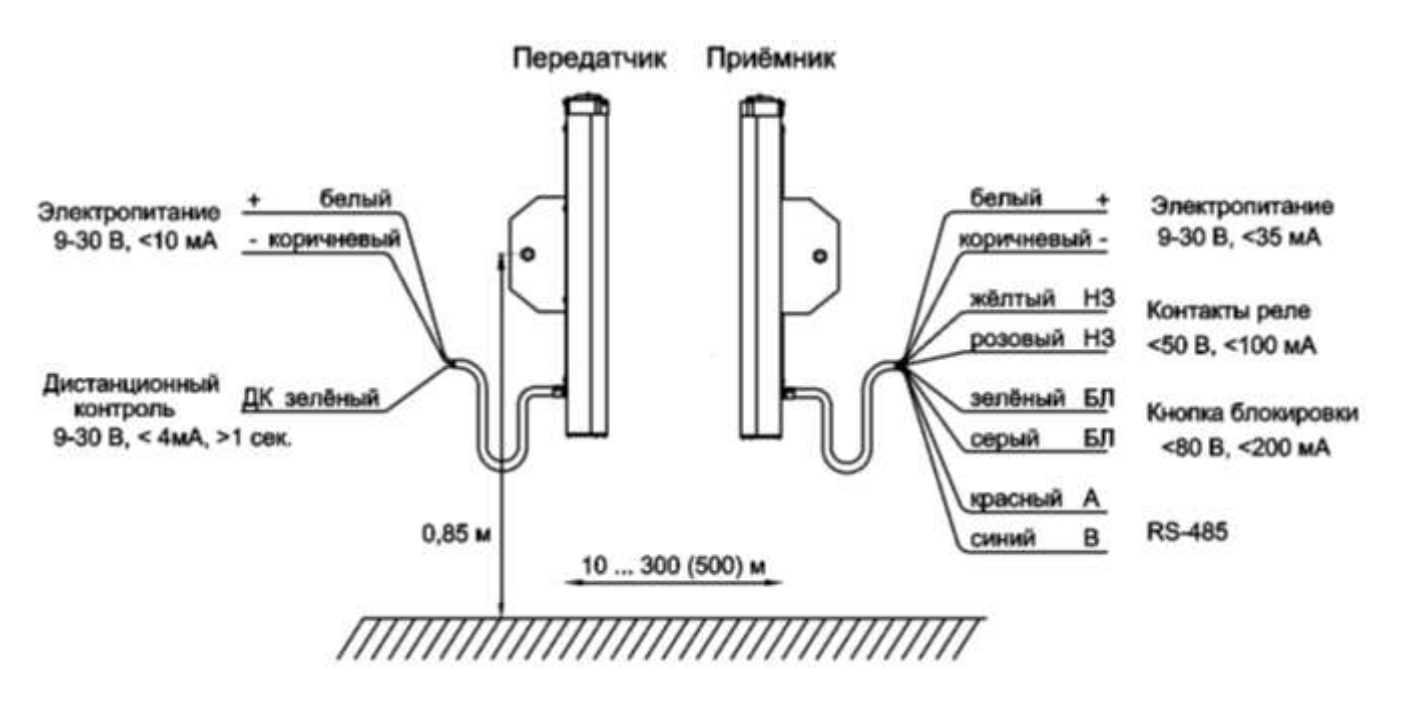

**Принцип расстановки извещателей**

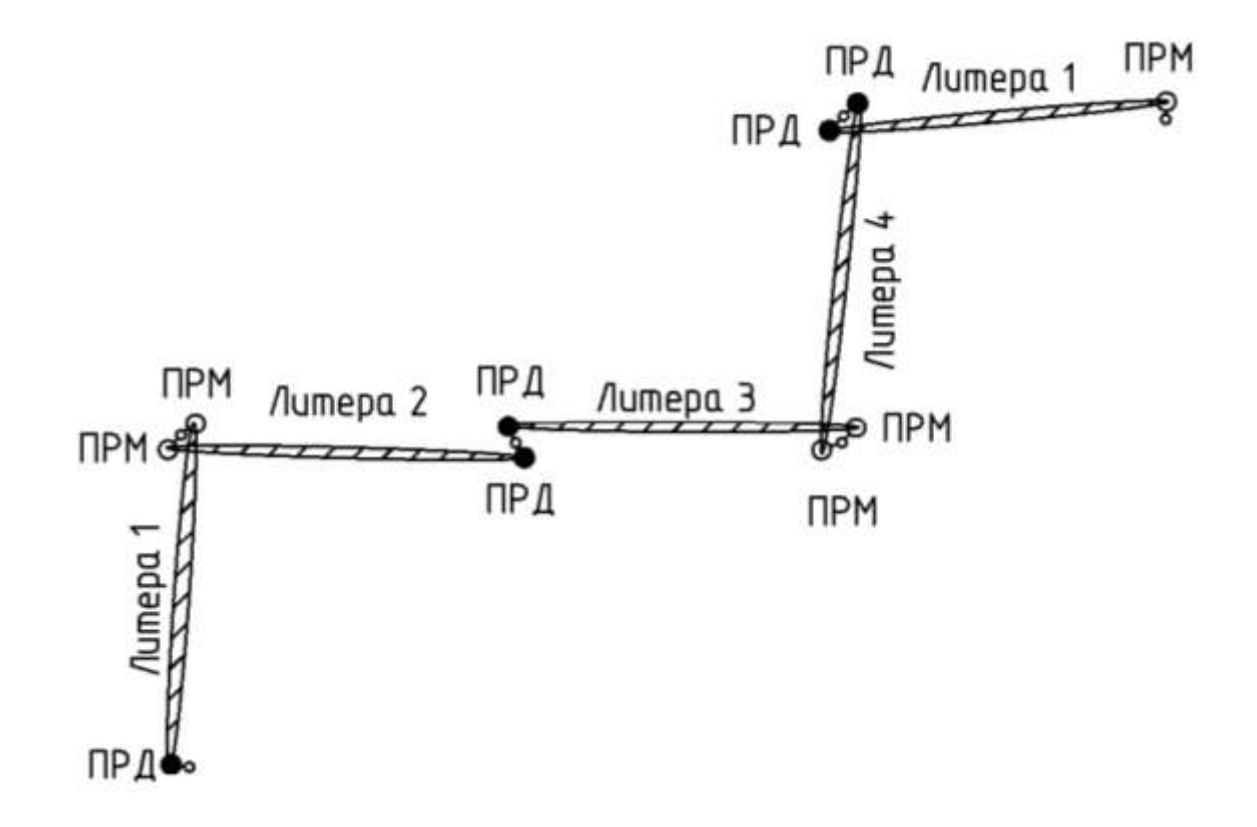

#### **Органы управления и индикации**

# **Передатчик: Приёмник:**

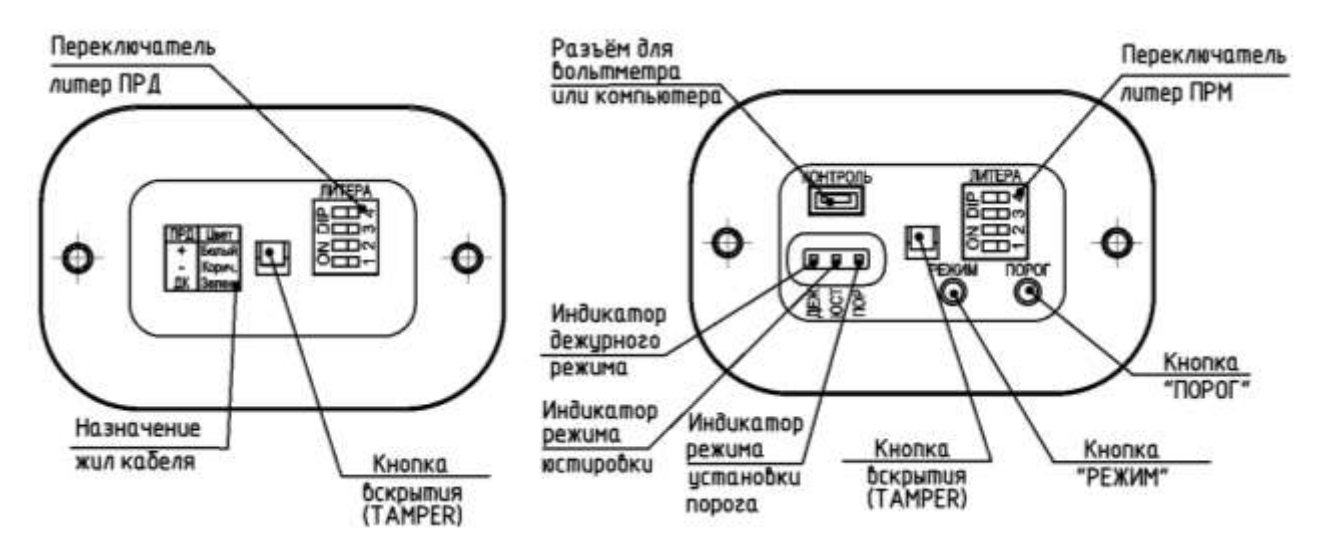

#### **Внимание! Смена литеры только на обесточенном блоке!**

Если переключить литеру на работающем блоке, то смена номера не произойдёт, но после отключения/включения питания номер изменится. На передатчике и приёмнике должны быть установлены одинаковые литеры.

# **Юстировка**

**Грубая юстировка:** по прицелу (треугольный вырез) направьте передатчик и приёмник друг на друга.

**Точная юстировка:** кнопкой «РЕЖИМ» переведите приёмник в режим «ЮСТ»; подключите вольтметр к гнезду «Контроль» приёмника через кабель USB и переходник из комплекта поставки. При юстировке с помощью компьютера подключите его с помощью кабеля USB или через интерфейс RS-485 к приемнику. Программа «Config Forteza Series» позволяет перевести приемник в режим юстировки и контролировать значение сигнала.

Поворачивая поочерёдно передатчик и приёмник в вертикальном направлении, установите максимальное значение сигнала. Если сигнал больше 2,7 В (на коротком участке), разъюстируйте передатчик и приёмник вверх так, чтобы значение сигнала составило 2,6-2,7 В. Если сигнал меньше 0,6 В, повторите юстировку и проверьте участок на соответствие требованиям.

#### **Настройка порога срабатывания**

Кнопкой «РЕЖИМ» переведите извещатель в режим «ПОР», кнопкой «ПОРОГ» установите 2,5 В. При настройке порогов с помощью компьютера эти операции выполняются через программу «Config Forteza Series».

Порог настраивается по контрольным проходам человека в середине участка. Между проходами - пауза не менее 5 сек и выход из зоны на 2 м. Срабатывание контролируется по погасанию индикатора «ПОР». Делая

контрольные проходы, снижайте значение порога до уверенного срабатывания извещателя.

Проверьте срабатывание в других точках по длине участка.

**Избегайте низких значений порога – при малых порогах снижается устойчивость к помехам.**

# **Дежурный режим**

Кнопкой «РЕЖИМ» или при помощи программы «Config Forteza Series» переведите приёмник в режим «ДЕЖ». Это рабочий режим извещателя. По погасанию индикатора «ДЕЖ» можно контролировать срабатывание извещателя, по вольтметру или компьютеру можно контролировать величину сигнала или помехи относительно уровня порога (в одном масштабе).

# **Обслуживание извещателя**

Следует проводить осмотр извещателя, контролировать состояние кабелей и кабельных соединений.

Основное внимание следует уделить состоянию участка.

На рисунке и в таблице (см. ниже) приведены зоны, к которым предъявляются следующие требования:

В зоне В необходимо поддерживать:

- высоту травы не более 0,4 м;

- высоту снега не более 0,9 м;

- высоту неровностей не более  $\pm 0.3$  м;

- отсутствие посторонних неподвижных предметов и строений

(допускается наличие отдельных столбов не ближе 0,5 м от оси участка).

В зоне А не должно быть:

- кустов, деревьев, колеблющихся под воздействием ветра калиток и т.п.;

- движения людей, животных.

Не допускается движение транспорта ближе 1 м от зоны А.

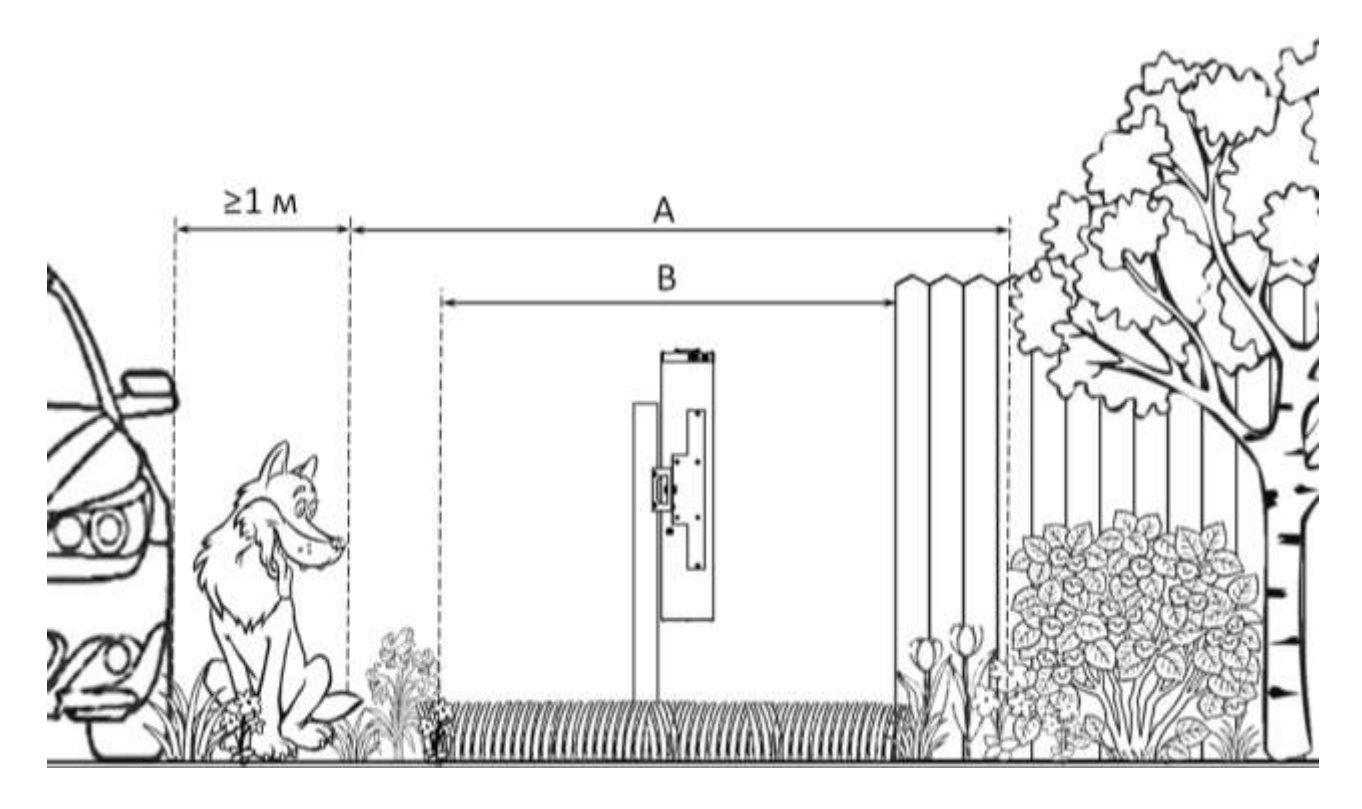

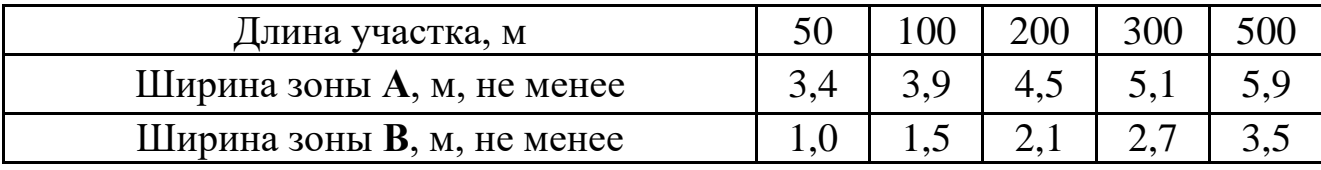

# **Устранение ложных срабатываний извещателя**

Причиной ложных срабатываний извещателя может быть:

- несоответствие участка вышеперечисленным требованиям;
- неправильная юстировка извещателя;
- неправильная установка порога срабатывания.

При появлении ложных срабатываний приведите участок в соответствие с требованиями, повторите юстировку извещателя, отрегулируйте порог срабатывания.

Проанализируйте возможные причины появления ложных срабатываний. Подключите к приёмнику вольтметр или компьютер и в режиме «ДЕЖ» оцените величину сигнала (помехи) относительно уровня порога во время влияния возможных помеховых факторов. Устраните причины ложных срабатываний.

# **Изготовитель**

ООО «Охранная техника» 442960, г. Заречный, Пензенской области, а/я 45. тел./факс: 8-(841-2) 65-53-16 (многоканальный) E-mail: [ot@forteza.ru](mailto:ot@forteza.ru) www.forteza.ru